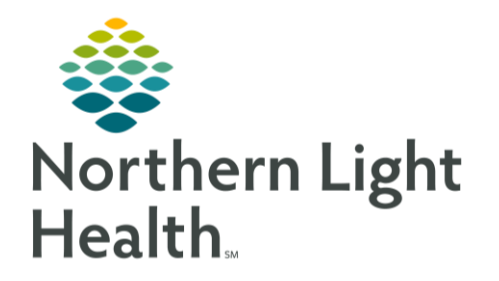

This Quick Reference Guide (QRG) provides an overview of the ambulatory clinical intake process.

## Complete a Patient's Adult Ambulatory Intake

From the Ambulatory View of your patient's chart:

- NOTE: In the Ambulatory Nursing workflow MPage, it is best practice to document the Recommendations, Allergies, Home Medications, Histories, and Vital Signs components first. You can organize the components by dragging and dropping them.
- Click Vital Signs. STEP 1:
- Click the  $H \setminus \mathcal{V}$  **Vital Signs** drop-down arrow; then click **Adult Ambulatory Intake.** STEP 2:
	- The Adult Ambulatory Intake ECD window opens.
- Click **Summary ECD**. STEP 3:
- $STEP$  4: Complete the Measurements and Vital Signs sections.
- STEP 5: Click the  $\checkmark$  **Sign** icon.
	- You return to the Vital Signs section of the patient's chart. ▪

## Complete a Patient's Ambulatory Assessment

From the Ambulatory View of your patient's chart:

- Click **Vital Signs**. STEP 1:
- Click the  $\vert + \vert \vee \vert$  **Vital Signs** drop-down arrow; then click **Ambulatory Assessment**. STEP 2:
	- The Interactive View and I&O screen opens with the Ambulatory Assessment band open. ▪
- Provide information, as appropriate, to any relevant sections of the Ambulatory Assessment band. STEP 3:
- STEP 4: Click the  $\checkmark$  **Sign** icon.

For questions regarding process and/or policies, please contact your unit's Clinical Educator or Clinical Informaticist. For any other questions please contact the Customer Support Center at: 207-973-7728 or 1-888-827-7728.